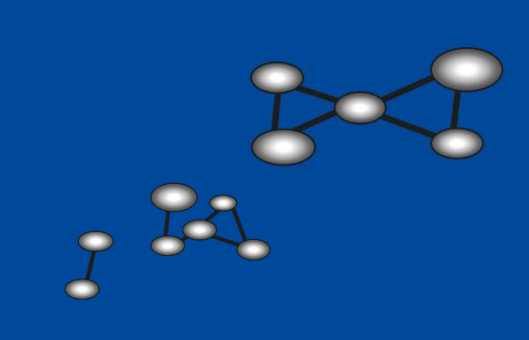

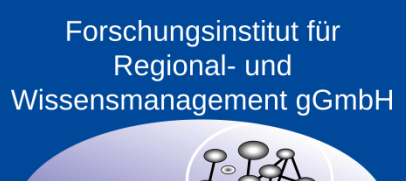

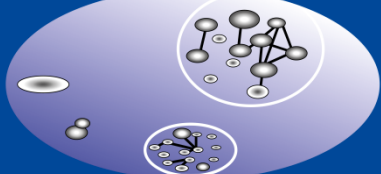

## Inhalt

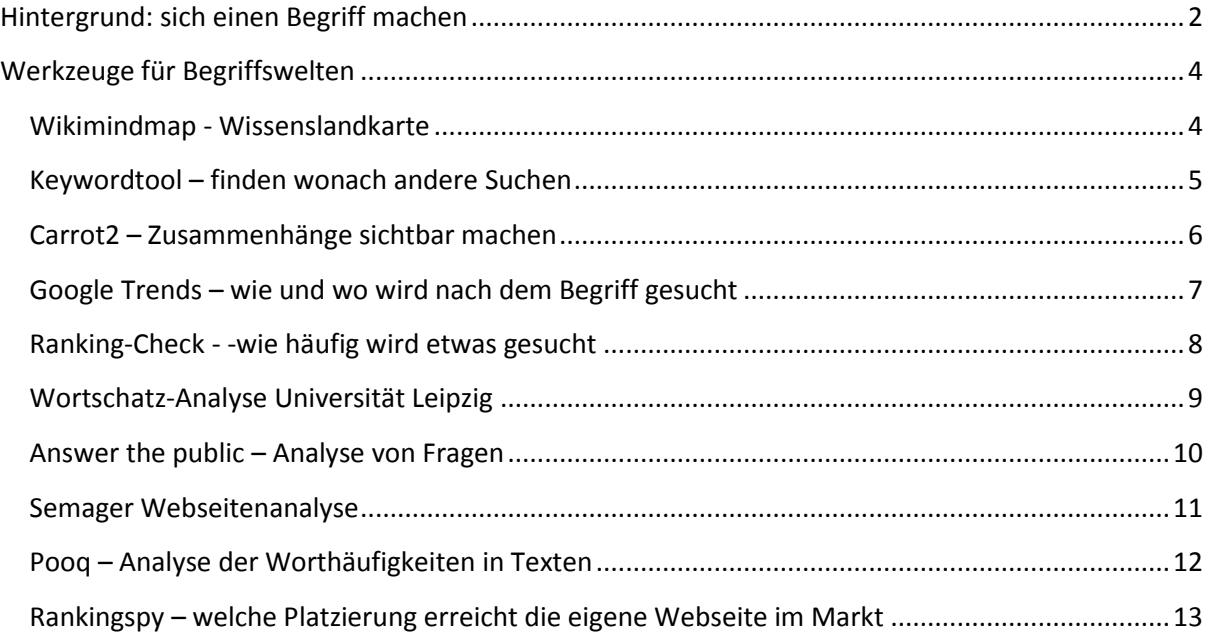

# <span id="page-2-0"></span>**Hintergrund: sich einen Begriff machen**

Stellen Sie sich vor, Sie wollten aus den Milliarden an neuen Informationsschnipseln, die jeden Tag neu durch das Internet fluten, Ihre eigene Zeitung zusammenstellen. Die Zeitung soll nur Informationen enthalten, die Sie interessieren. Beispielsweise könnte es darum gehen, Kunden und Ihre Interessen zu beobachten, um das eigene Angebot daran auszurichten.

Wenn man beginnt, die Zeitungsbegriffe zu sammeln, stößt man auf die damit verbundenen Schwierigkeiten. Wenn es um Schuhe für Herren geht sind Begriffe wie Schuh und Herr interessant, die irgendwo in einem Text vorkommen. Aber auch der Begriff Herrenschuhe kann es sein oder Herrenschuhen. Interessiert man sich auch für "Latschen" oder den Namen einer bestimmten Herrenschuhmarke, z.B. Bugatti. Wie schließt man aus, dass man Meldungen zu dem Auto Bugatti bekommt.

In diesem Papier geben wir ein paar Hilfestellungen, wie man zu einer guten Begriffssammlung kommt und zeigen auch einige Werkzeuge. Die Werkzeuge sind wichtig, da man gerade als Experte spezielle Begriffe benutzt, die der Laie gar nicht kennt. Dieser schreibt und sucht aber mit diesen Laienbegriffen.

Praxistipp: Papier und dünnen Stift bereit legen und die Ergebnisse und Ideen als

Mind-Map aufmalen (siehe Beispiel). Da man leicht die Orientierung im Detail verliert, sichert man so die Begriffe und Zusammenhänge, die einem begegnen. Das Ergebnis kann man fotografieren oder einscannen, um es mit anderen zu teilen oder in der Gruppe daran weiter zu arbeiten.

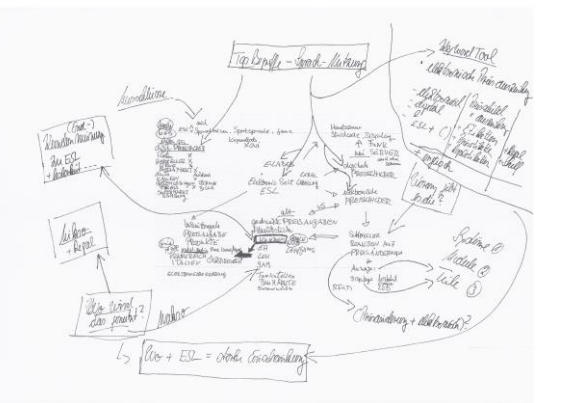

Die folgende Übersicht zeigt eine Sammlung von Basisfragen, die man sich stellen kann, um relevante Begriffe zu identifizieren.

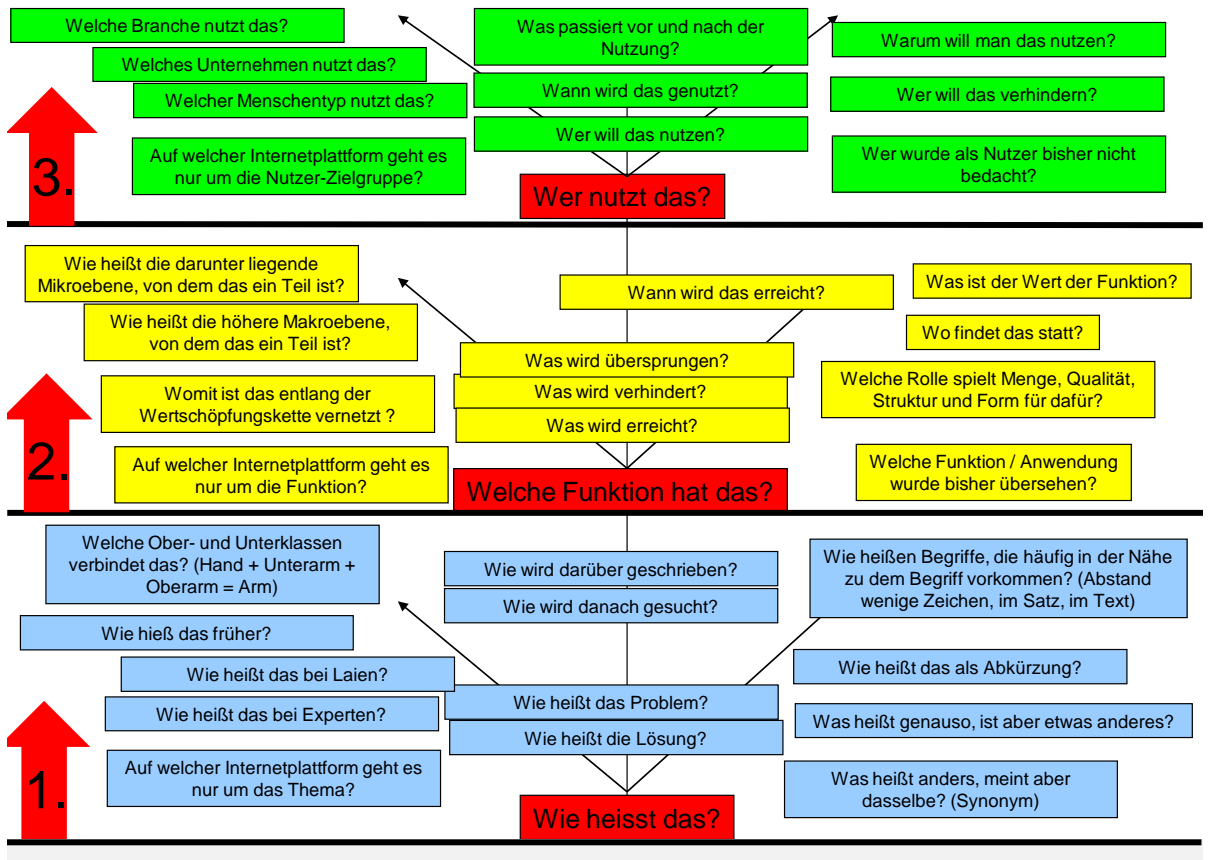

**Was ist das Ziel der Recherche – wie sollen die Ergebnisse bessere Entscheidungen vorbereiten?**

Der erste Schritt in der Begriffsanalyse sollte immer sein, Begriffe zu sammeln, die alle dasselbe meinen, sogenannte Synonyme, z.B. Auto, Fahrzeug, Automobil, Karre usw. Danach kann man sich weit in die Zusammenhänge verzweigen, in denen diese Begriffe auftauchen.

Um diesen Prozess zu erleichtern, um neue Ideen zu erzeugen und Zusammenhänge zu entdecken, sind im nächsten Kapitel einige Werkzeuge beschrieben.

# <span id="page-4-0"></span>**Werkzeuge für Begriffswelten**

#### <span id="page-4-1"></span>**Wikimindmap - Wissenslandkarte**

 Beschreibung: Eingabe eines Begriffes mit individueller Möglichkeit, das Umfeld des Begriffes kennen zu lernen und grafisch aufzubereiten.

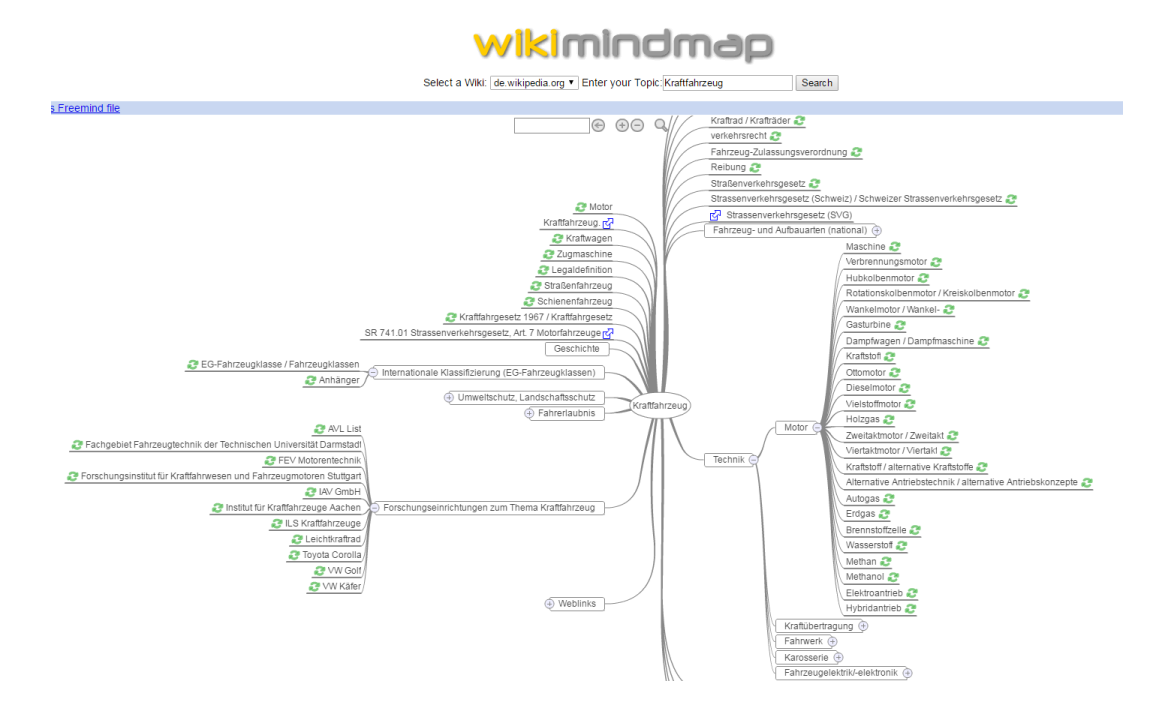

<http://www.wikimindmap.org/viewmap.php?wiki=de.wikipedia.org&topic=Automobil>

#### <span id="page-5-0"></span>**Keywordtool – finden wonach andere Suchen**

 Beschreibung: Man gibt einen Begriff ein und erhält Kombinationen des Begriffes mit anderen Begriffen. Eine Auswahl von Analysequellen wie Bing oder Amazon ist möglich und auch die Analyse von Fragestellungen, die von Suchenden genutzt werden. Ähnliche aber viel detailliertere Analysen sind mit dem Google Keyword Tool möglich, dazu benötigt man aber ein kostenloses Google Konto.

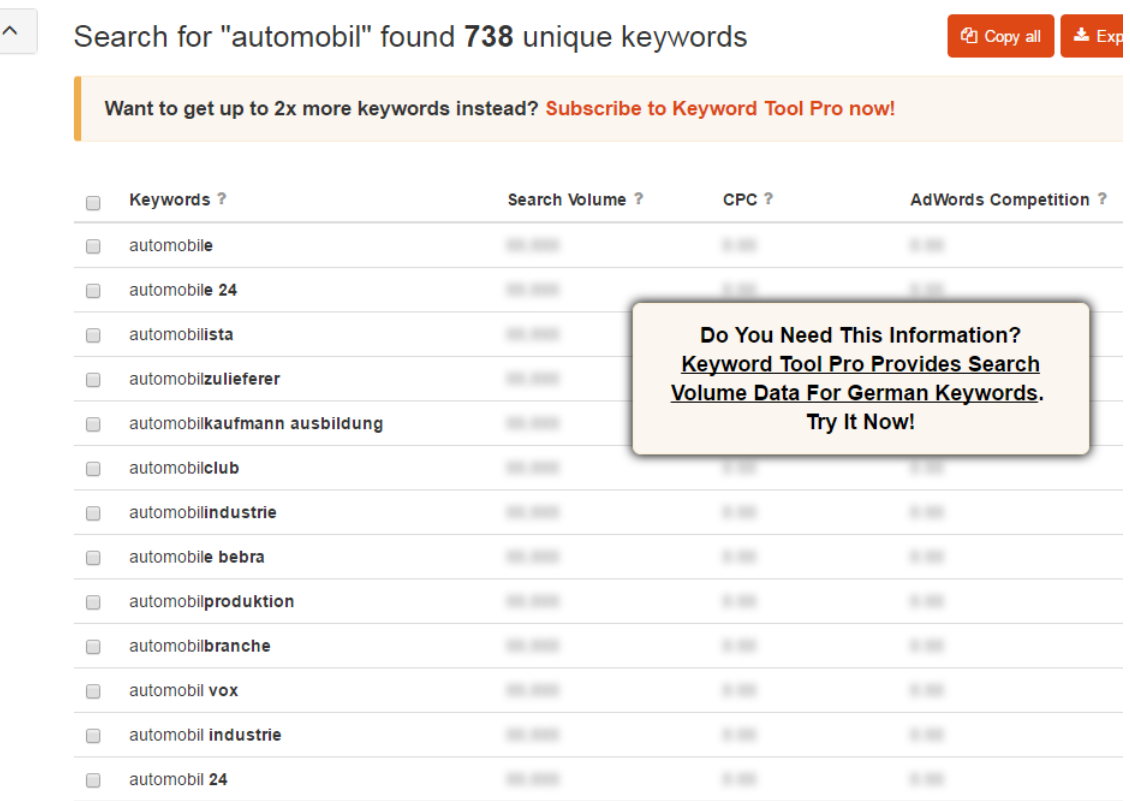

<http://keywordtool.io/>

https://support.google.com/adwords/answer/2999770?hl=de

#### <span id="page-6-0"></span>**Carrot2 – Zusammenhänge sichtbar machen**

• Beschreibung: Durch die Eingabe eines Begriffes wird eine Suche ausgelöst und der Text der Such-Ergebnisse wird als Grafik aufbereitet. Man findet so Begriffe, die Zusammen mit dem Suchbegriff vorkommen und kann verschiedene Textquellen aussuchen (Bing, Wikipedia, …).

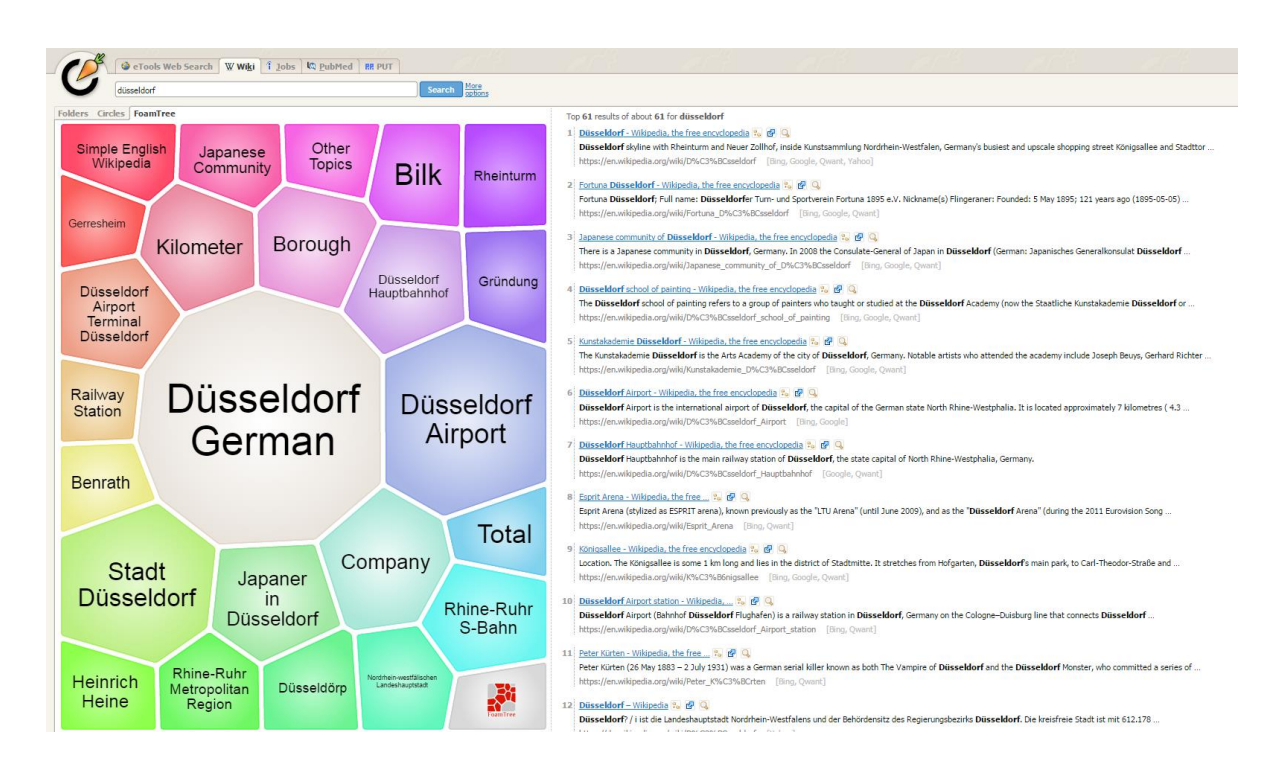

http://search.carrot2.org/stable/search?source=wiki&view=foamtree&skin=fancycompact&query=d%C3%BCsseldorf&results=100&algorithm=lingo

#### <span id="page-7-0"></span>**Google Trends – wie und wo wird nach dem Begriff gesucht**

• Beschreibung: Nach der Eingabe des Suchbegriffes kann man sehen, wie häufig danach gesucht wird, wo die Sucher sitzen, welche verwandten Suchbegriffe es gibt und was in den letzten 90 Tagen überdurchschnittlich häufig gesucht wurde.

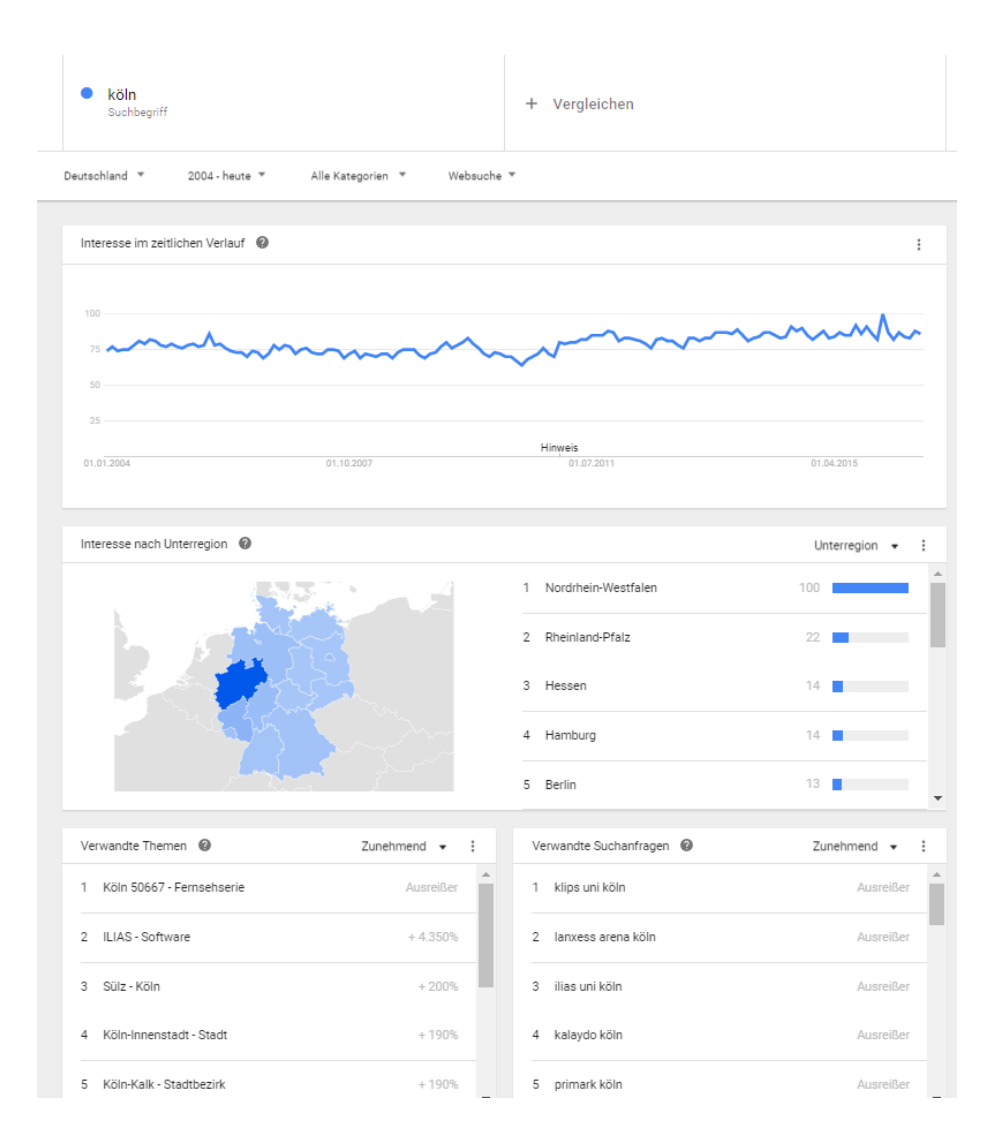

<https://www.google.de/trends/explore?date=all&geo=DE&q=k%C3%B6ln>

#### <span id="page-8-0"></span>**Ranking-Check - -wie häufig wird etwas gesucht**

 Beschreibung: Bei manchen Begriffen ist es wichtig zu wissen, ob sie im typischen Sprachgebrauch genutzt werden. Dieses Werkzeug zeigt das Suchvolumen von Begriffen, daran kann man erkennen, wie häufig der Begriff im Monat in Suchmaschinen eingegeben wird. Der Klickpreis hat etwas damit zu tun, wie häufig Werbung mit dem Begriff gemacht wird und wie viel für den Begriff gezahlt wird. Hohe Preise zeigen beliebte und umkämpfte Begriffe an. Ähnliche aber viel detailliertere Analysen sind mit dem Google Keyword Tool möglich, dazu benötigt man aber ein kostenloses Google Konto.

Mit unserer Keyword Datenbank können Sie analysieren, welche Suchbegriffe von Suchmaschinen-Benutzern wirklich eingegeben werden.

Geben Sie einfach hier den Suchbegriff ein

immobilie

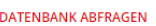

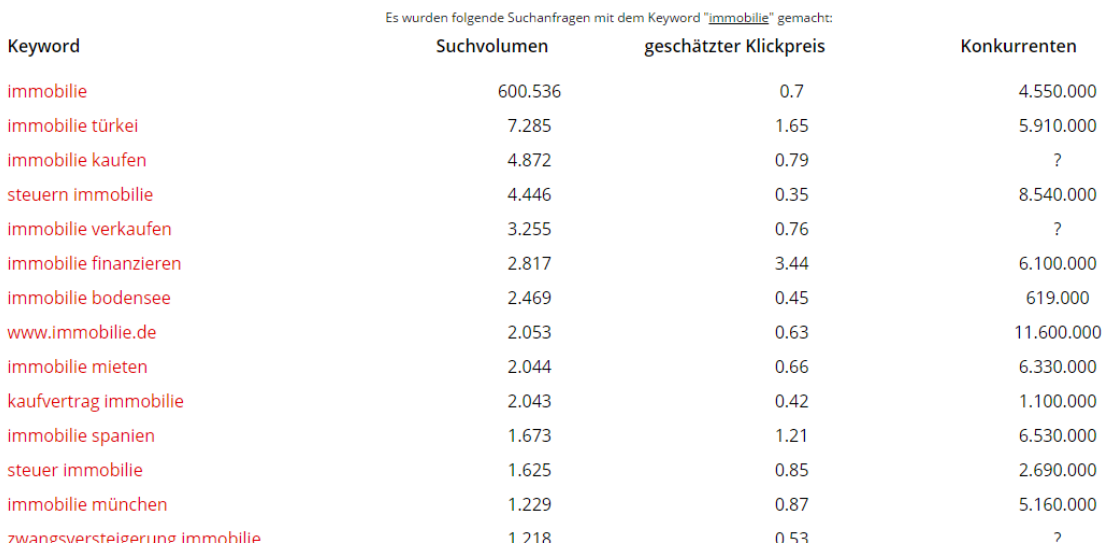

#### https://www.ranking-check.de/tools/keyword-datenbank/

#### <span id="page-9-0"></span>**Wortschatz-Analyse Universität Leipzig**

 Beschreibung: Man gibt einen Begriff ein und erhält eine sprachwissenschaftliche Analyse dazu. Dieses Werkzeug funktioniert nicht für aktuelle Trendbegriffe, da es auf dem Wortschatz von älteren Zeitungen beruht. Für traditionelle Begriffe ergeben sich aber viele Ideen für Synonyme und Zusammenhänge.

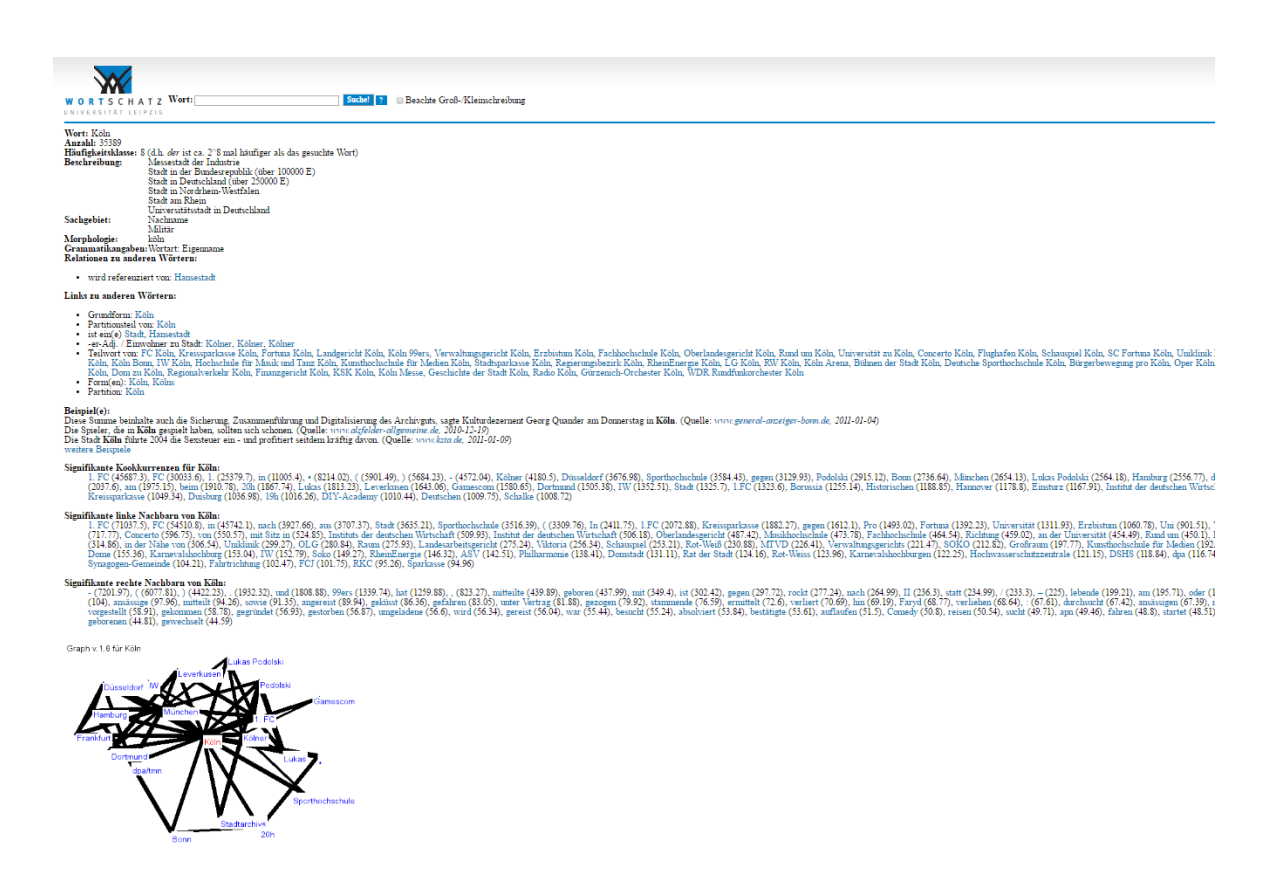

<http://wortschatz.uni-leipzig.de/abfrage/>

#### <span id="page-10-0"></span>**Answer the public – Analyse von Fragen**

 Beschreibung: Wer Fragen zu einem Thema sammelt, kann Antworten geben. Dieses Werkzeug strukturiert Fragen zu einem Thema und zeigt so auf, was Leute an dem Thema für Aspekte interessierten

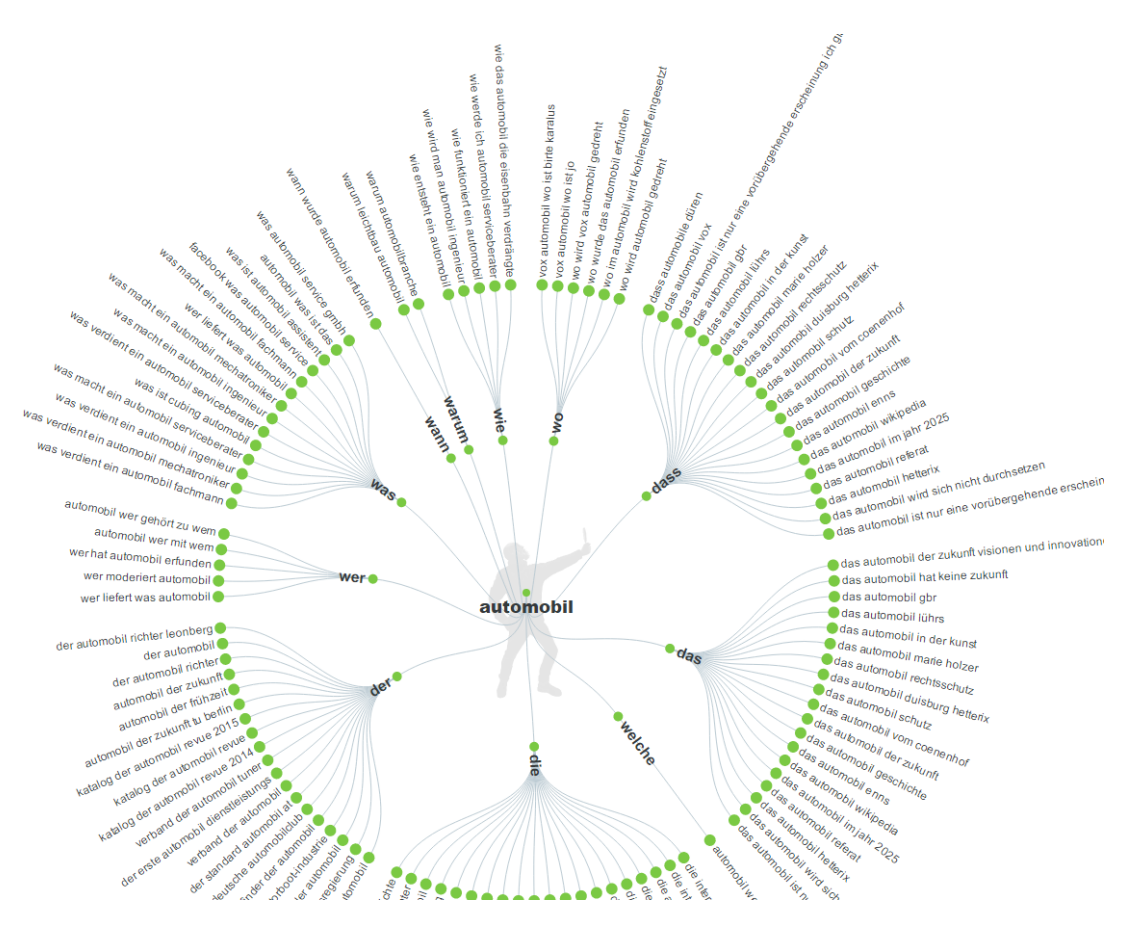

<http://answerthepublic.com/seeds/445317#questions>

#### <span id="page-11-0"></span>**Semager Webseitenanalyse**

 Beschreibung: Hier können Sie eine Webseite und einen Begriff eingeben, der relevant für Ihre Zielgruppen ist. Das Werkzeug analysiert dann, ob der Begriff auf der Seite gut platziert ist und macht auch Vorschläge, welche Begriffe zusätzlich eine Rolle spielen sollten.

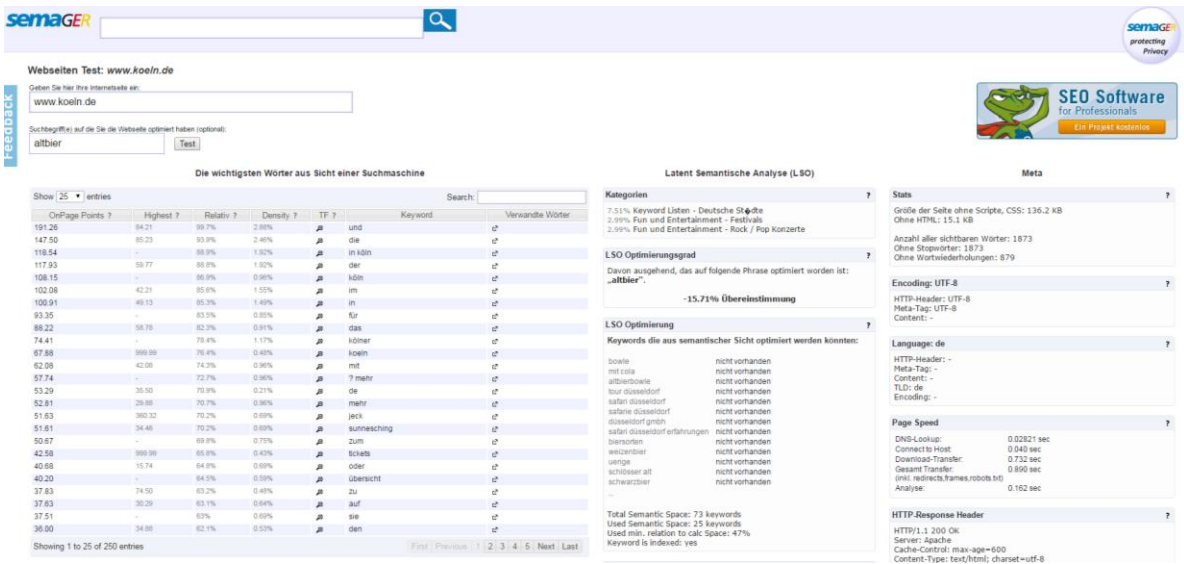

<http://www.semager.de/keywords/url-analyse.php?url=www.koeln.de&mainkey=altbier>

#### <span id="page-12-0"></span>**Pooq – Analyse der Worthäufigkeiten in Texten**

 Beschreibung: Sie haben einen längeren Fachtext oder eine Kopie der Suchergebnisse der ersten 3 Ergebnisseiten von Google und möchten wissen, welche Begriffe darin häufiger vorkommen. In dieses Werkzeug kann man den Text reinkopieren und die Begriffe auszählen lassen.

### Text eingeben:

Analysiere den folgenden Text (max. 250000 Zeichen):

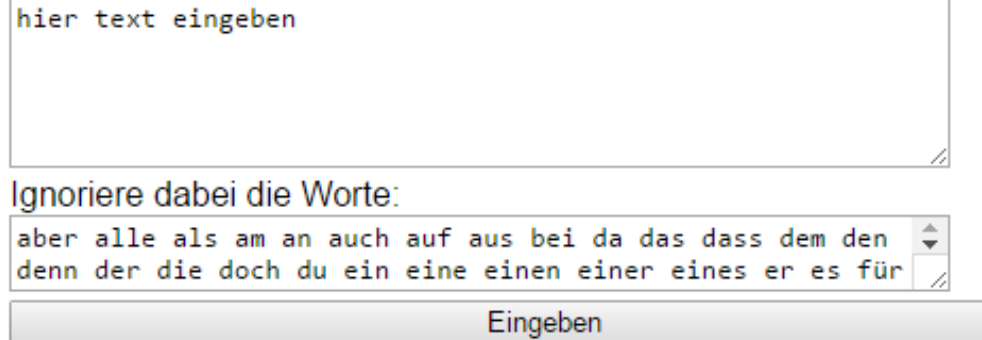

<http://www.pooq.org/wortzahl/index.php>

#### <span id="page-13-0"></span>**Rankingspy – welche Platzierung erreicht die eigene Webseite im Markt**

• Beschreibung: Hier gibt man eine Webadresse und einen Begriff ein, die Analyse zeigt, wo die Webseite zu dem Begriff in verschiedenen Suchmaschinen steht. Klickt man auf den Info-Knopf, werden die besten Webseiten zu dem Begriff angezeigt, auf denen man wieder nach Begriffen suchen kann. Besonders der Seitentitel und die Seitenbeschreibung der Top-Seiten sind interessante Begrffsquellen.

#### **Ihr Ranking-Check**

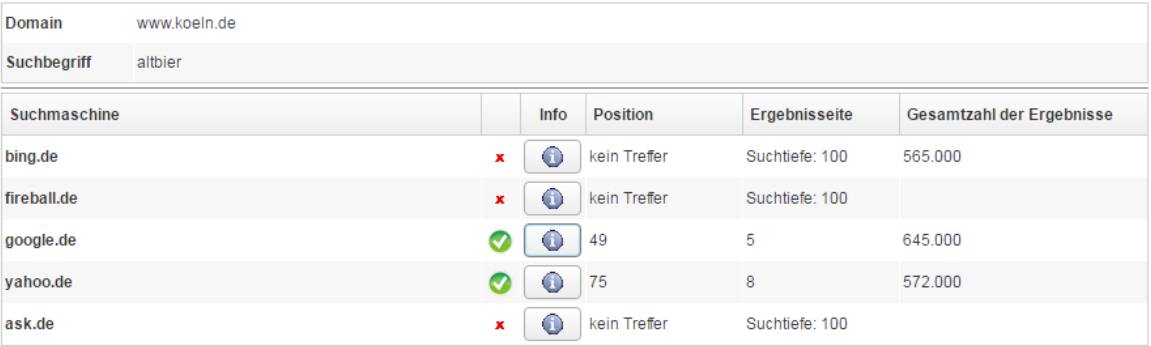

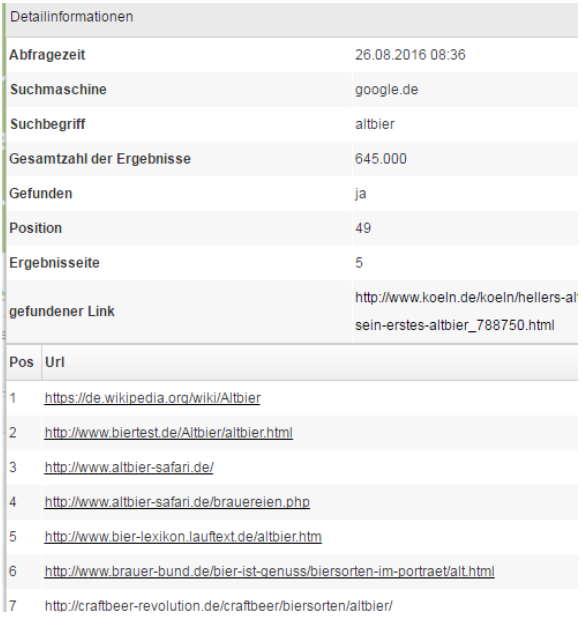

https://www.ranking-spy.com/ranking/